# **VISUALIZZATORE DI ALLARMI/MESSAGGI**

Manuale d'uso

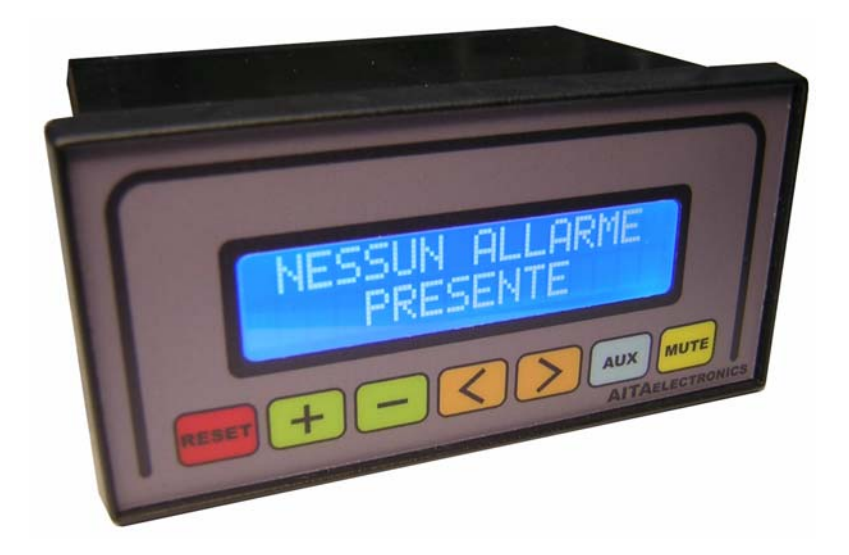

**VISUAL16X2mini**

Versione 01 Marzo 2016

**AITA ELECTRONICS s.a.s. 13823 - STRONA (BIELLA) Via Fontanella Ozino, 17/a TEL.: 015/7427491 FAX.: 015/7427491 www.aitaelectronics.it email: info@aitaelectronics.it** 

# **Indice generale**

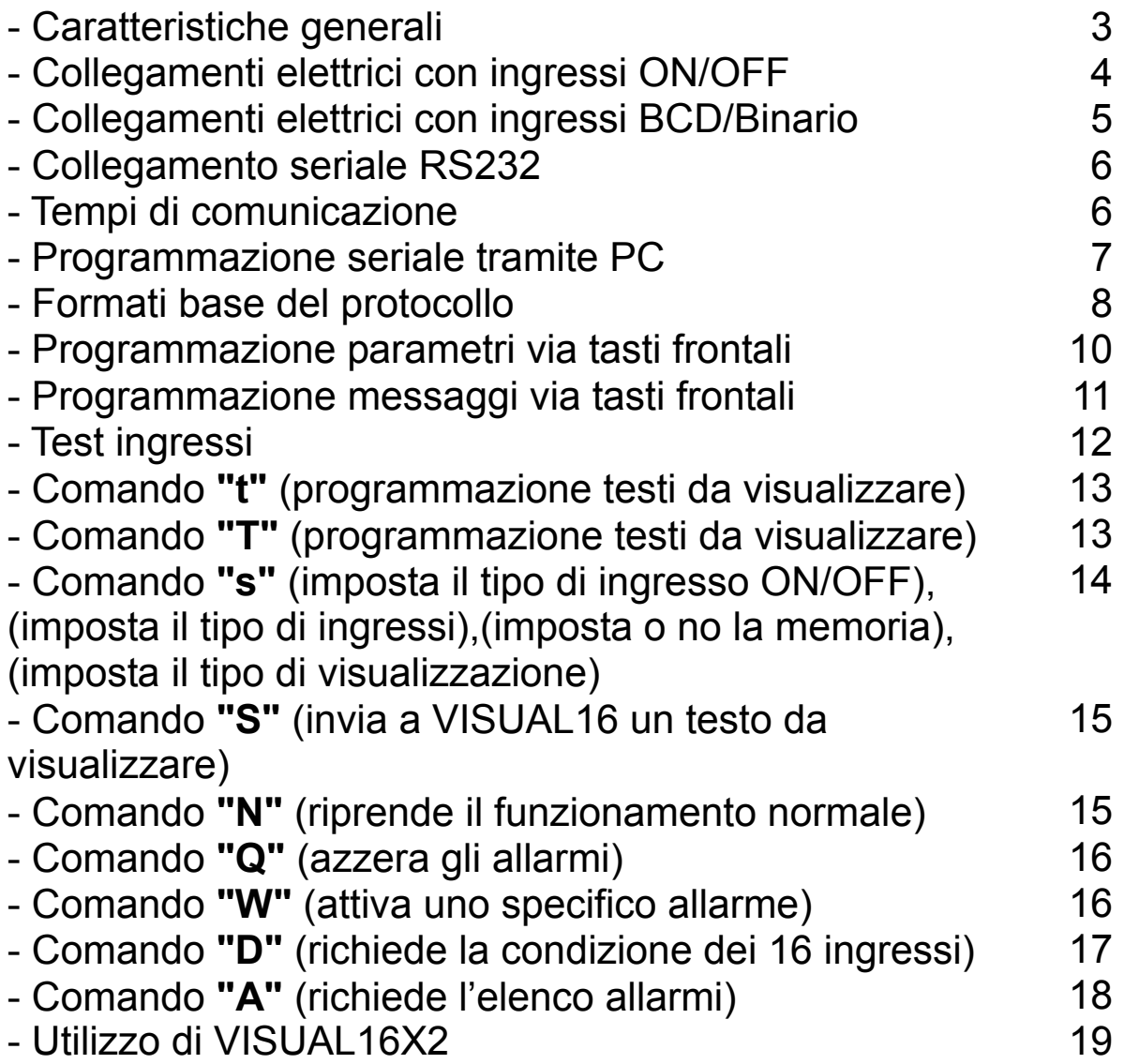

### **Caratteristiche Generali**

- ⇒ Il visualizzatore "VISUAL16X2" è un apparato in grado di trasformare un segnale elettrico in messaggi alfanumerici chiari e comprensibili.
- ⇒ E' dotato di 16 ingressi ON/OFF (16 messaggi) o in alternativa 9 ingressi BCD (200 messaggi) o Binari (512 messaggi).
- ⇒ E' inoltre dotato di interfaccia seriale RS232C da utilizzarsi per programmare l'apparato stesso o interrogarlo durante il regolare funzionamento.
- ⇒ Ogni messaggio è formato da 2 righe di 16 caratteri ciascuna + 2 righe di 16 caratteri ciascuna visualizzabile su richiesta.
- ⇒ I messaggi vengono visualizzati su un display a LCD retroilluminato da 2 righe di 16 caratteri ciascuna.
- ⇒ I messaggi possono essere autoritenuti o no.
- ⇒ Dimensione del carattere: 2,95mm x 5,55mm.
- ⇒ Area totale di visualizzazione: 56mm x 11mm.
- ⇒ Programmazione dei testi da visualizzare con i tasti frontali o con PC tramite la porta seriale RS232C.
- ⇒ Ritenzione dati su memoria EEPROM.
- ⇒ L'apparato oltre a visualizzare i messaggi abbinati ai rispettivi ingressi, può visualizzare qualsiasi messaggio proveniente dalla porta seriale.
- ⇒ Nel modo con ingressi ON/OFF, ogni ingresso può essere o normalmente aperto o normalmente chiuso ed essere abilitato o no ad attivare il relè generale di presenza allarmi.
- ⇒ La visualizzazione dei messaggi potrà essere ciclica o a passi manuali in ordine cronologico per un massimo di 64 messaggi/eventi.
- ⇒ E' presente in morsettiera un contatto in scambio che indica la presenza di almeno un allarme.
- ⇒ Alimentazione: compresa tra 10 e 30 Vac/Vdc.
- ⇒ Assorbimento: 60mA a 24 Vdc.
- ⇒ Grado di protezione del pannello frontale esterno: IP65.
- ⇒ Dimensioni del frontale: 48mm x 96mm.
- ⇒ Profondità: 73mm (morsettiera estraibile inclusa).

### **Collegamenti elettrici con ingressi ON/OFF**

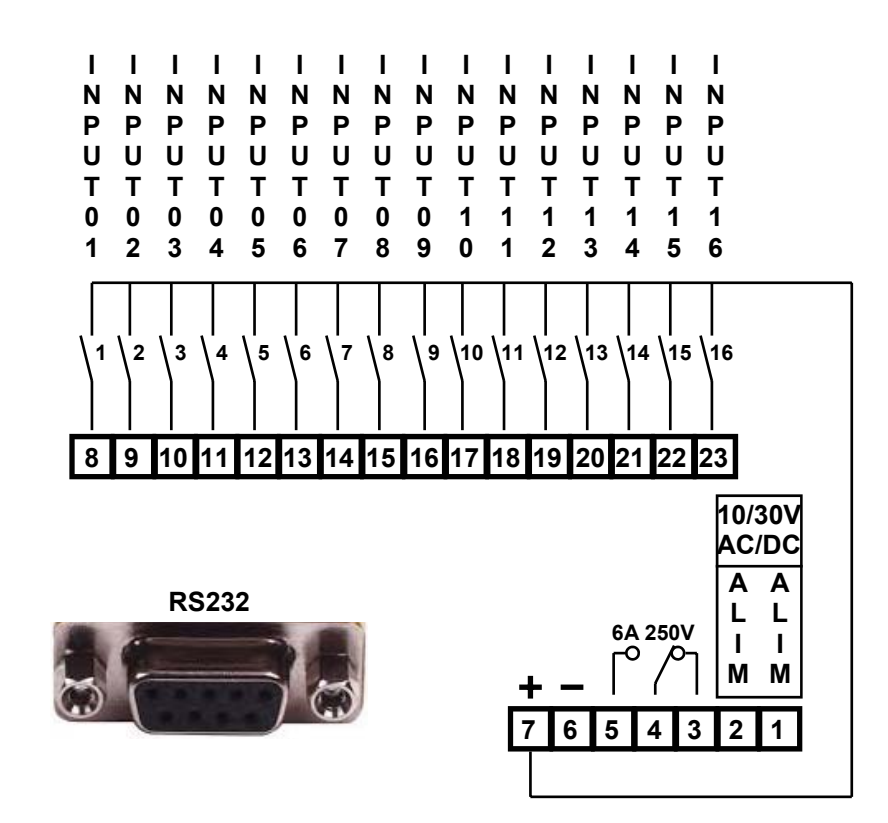

 Tutti gli ingressi per essere attivi dovranno essere positivi rispetto alla massa (morsetto 5) con un valore di tensione compresa tra 5 e 30 Vdc ed essere stabili per almeno 20ms.

 In alternativa al comune positivo (morsetto 6) è possibile collegare come comune ai contatti esterni una qualsiasi tensione positiva riferita alla massa (morsetto 6) compresa tra 5 e 30V.

 E' inoltre possibile utilizzare la tensione continua presente ai morsetti 6 e 7 per alimentare sensori o altri dispositivi in grado di fornire un segnale in tensione da utilizzarsi come ingresso per l'apparato.

 Il valore di questa tensione dipende dalla tensione di alimentazione.

 Ai morsetti 3,4,5 è disponibile il contatto in scambio presenza allarmi.

# **Collegamenti elettrici con ingressi BCD/Binario**

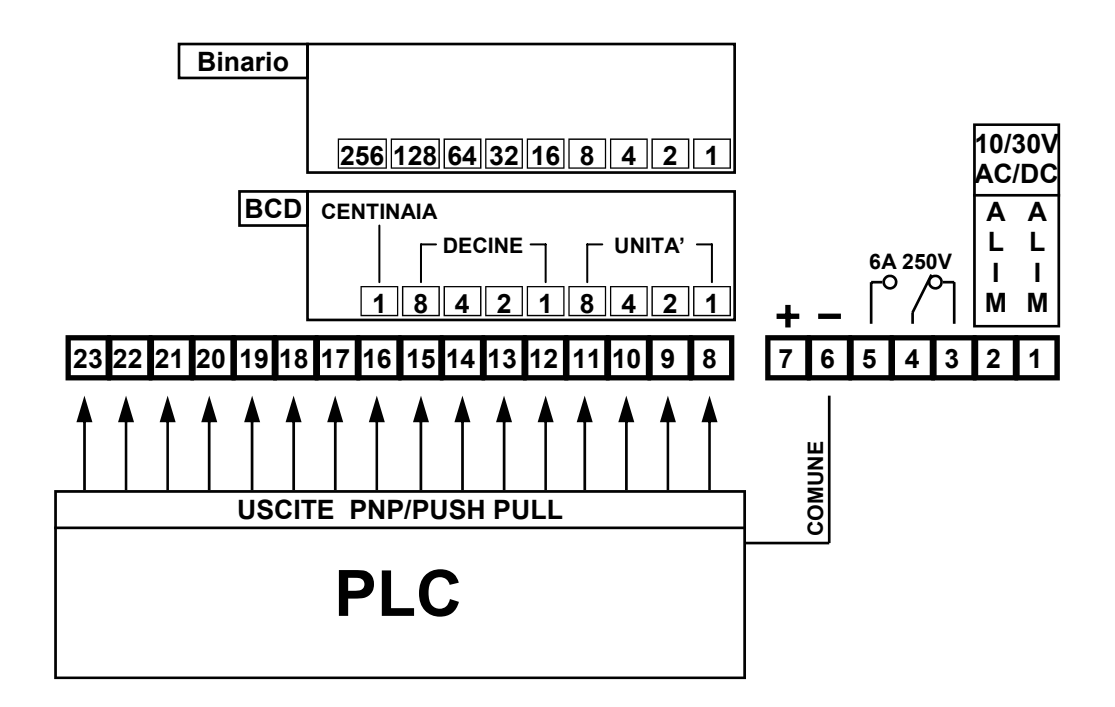

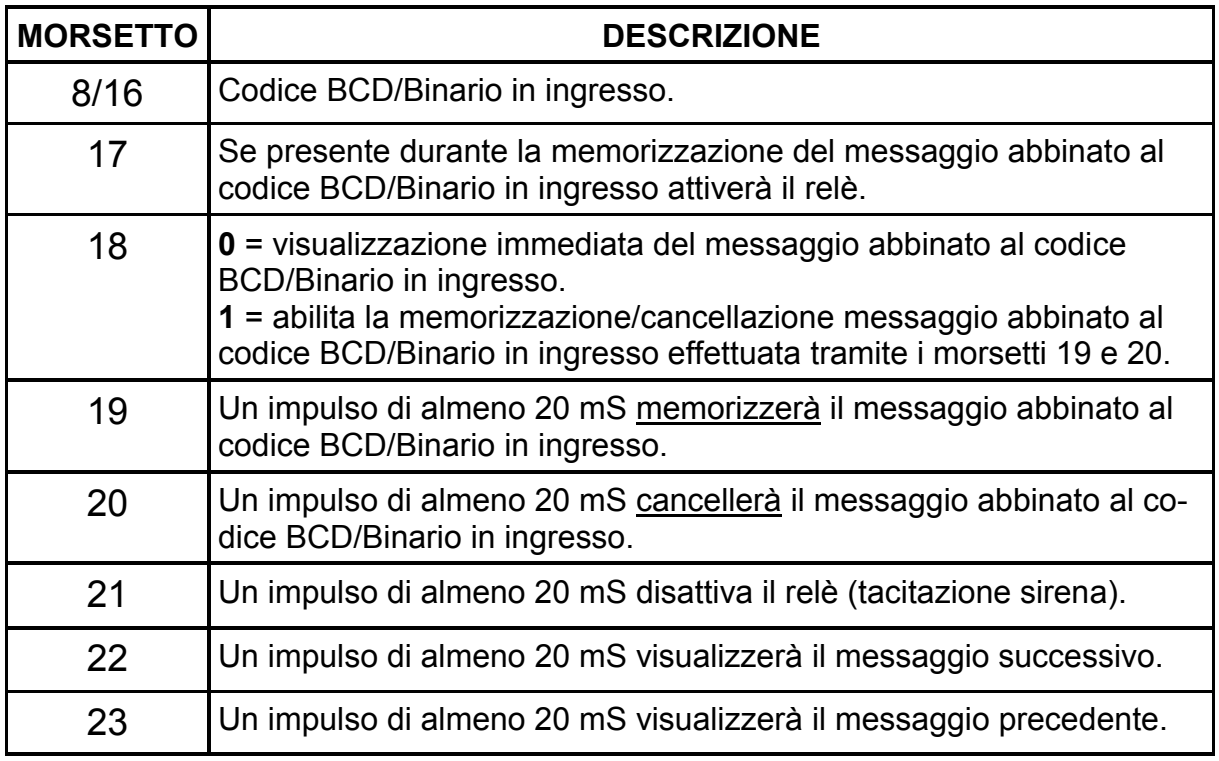

N.B.: tutti gli ingressi per essere attivi dovranno essere positivi rispetto alla massa (morsetto 6) con un valore di tensione compresa tra 5 e 30 Vdc ed essere stabili per almeno 20ms.

### **Collegamento seriale RS232**

 L' apparato è dotato di collegamento seriale RS232C per poter permettere la programmazione dell'apparato stesso e per poter essere interrogato da una unità master PC/PLC.

 La connessione avviene tramite cavetto schermato dotato di connettori SUB-D a 9 poli diritto/non incrociato.

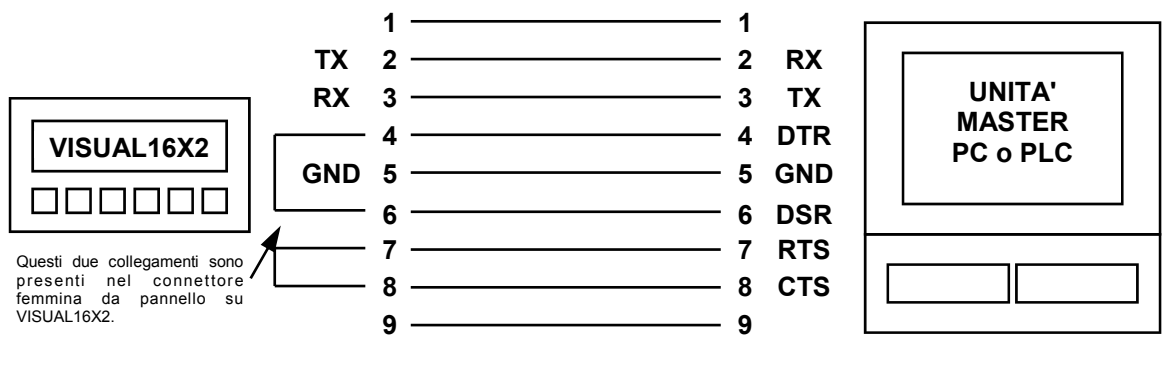

### **Tempi di comunicazione**

 I tempi di comunicazione dipendono naturalmente dalla velocità di baud-rate, che per l'apparato VISUAL16X2 è fissa ed è di 9600 baud (bits al secondo). Ogni byte (carattere a 8 bits) è preceduto da 1 bit di start e seguito da 1 bit di stop. Ne consegue che per trasmettere un carattere sono necessari 10 bits. E per trasmettere ad esempio il comando %D(BCC)(CR) (7 caratteri nella stringa) sono necessari: a  $9.600$  baud  $7$  caratteri x 10 bits = 70 bits/9.600 = 7,29 mS.

 Naturalmente trattandosi di comunicazioni asincrone, la velocità dovrà essere la stessa sia per l'unità master (PC/PLC) che per VISUAL16X2.

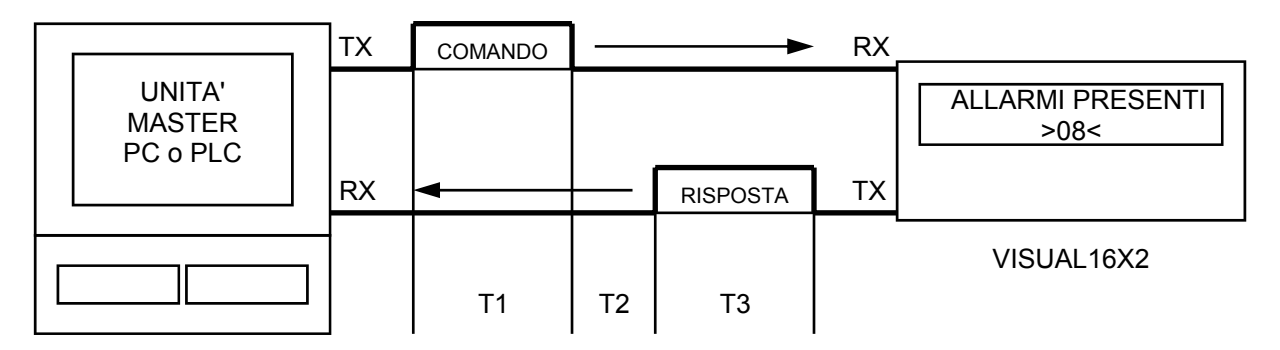

 $COMANDO = %D(BCC)(CR) = 7$  caratteri = 70 bits RISPOSTA = &AACCAACCAACCAACC(BCC)(CR) = 22 caratteri = 220 bits T1 a 9.600 baud = 70/9600 = 7,29 mS. T2 (VISUAL16X2 attende un tempo variabile prima di rispondere) = +/- 5 mS. T3 a 9.600 baud = 220/9.600 = 22,9 mS. Tempo totale di ricetrasmissione =  $T1 + T2 + T3 = 35,19$  mS.

### **PROGRAMMAZIONE SERIALE TRAMITE PC**

 L' apparato è dotato di collegamento seriale RS232C per poter permettere la programmazione dei parametri interni e dei testi da visualizzare utilizzando un PC. La connessione avviene tramite cavetto schermato dotato di connettori SUB-D a 9 poli diritto/non incrociato.

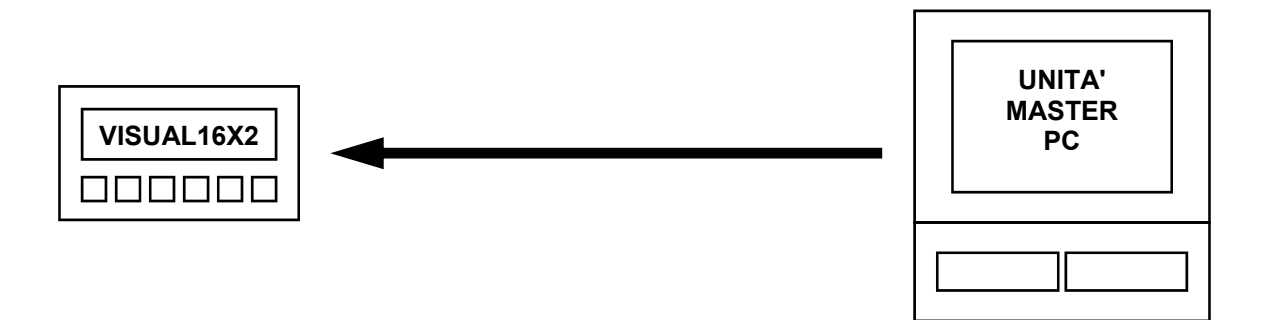

 Dal nostro sito web www.aitaelectronics.it è possibile scaricare il software gratuito da utilizzare per la programmazione/lettura dati.

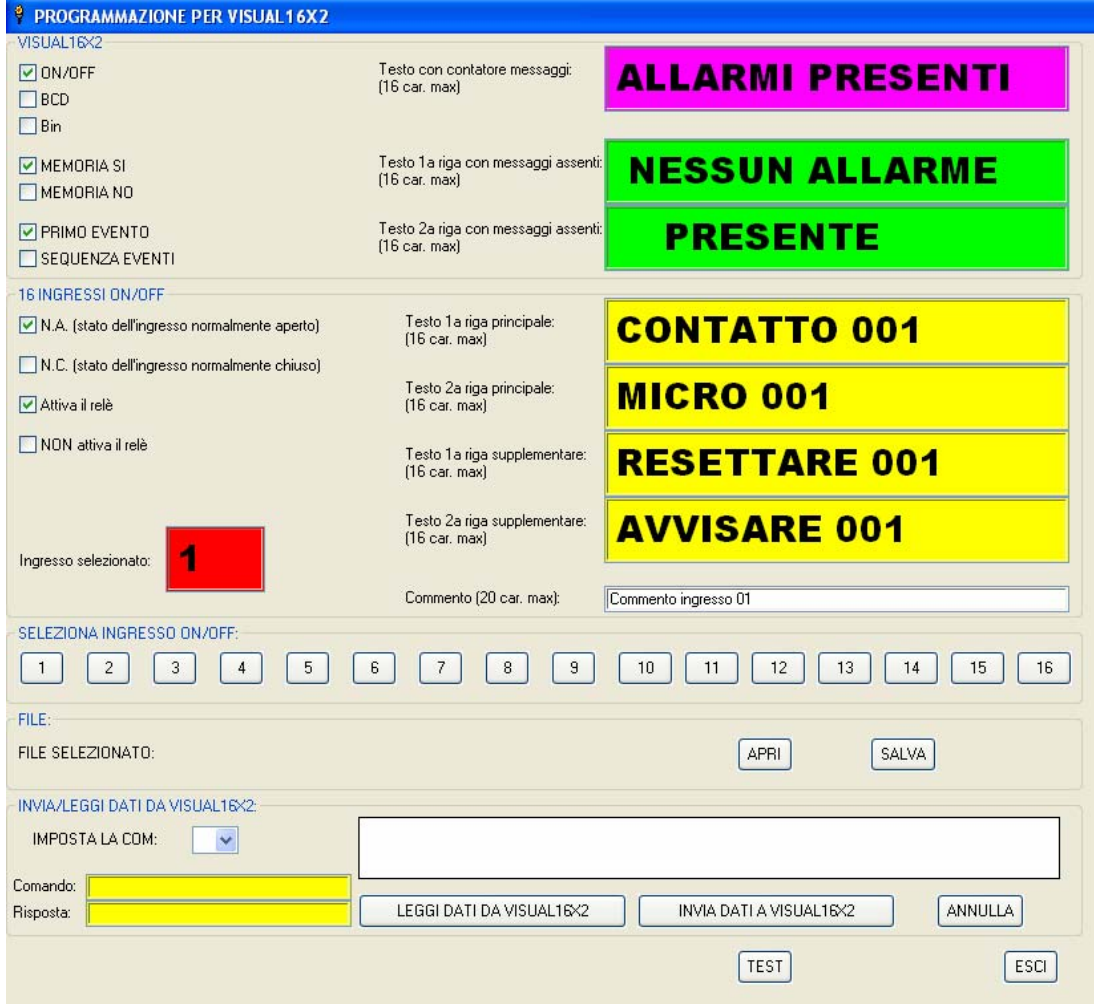

### **Formati base del protocollo**

 L'iniziativa di comunicazione deve essere presa dall'unità master (PC/PLC). Quando un comando verrà trasmesso a VISUAL16X2, lo stesso risponderà all'unità master (PC/PLC) utilizzando uno specifico formato.

Tutti i messaggi sono trasmessi in caratteri ASCII.

#### **Formato messaggio di comando:**

trasmesso dall'unità master (PC/PLC)

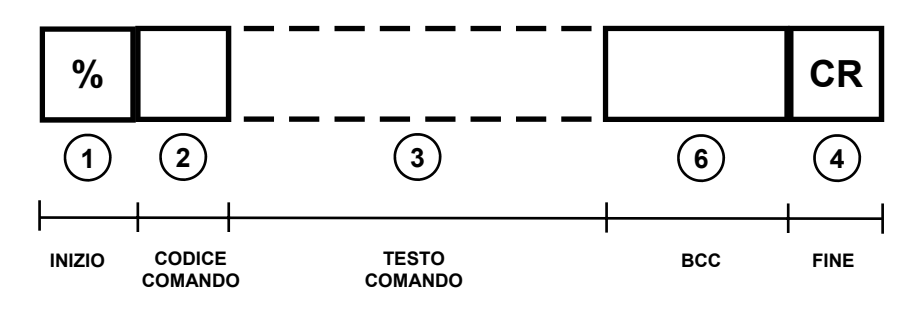

**Formato messaggio di risposta:** 

trasmesso da VISUAL16X2

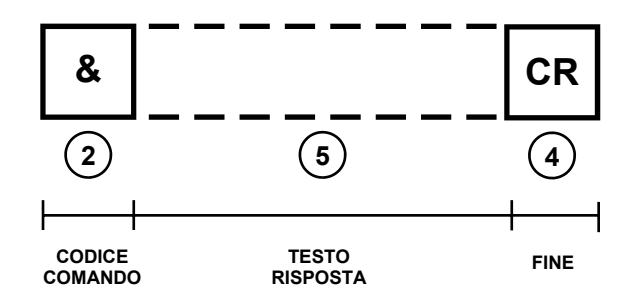

Inizio ["%" (codice ASCII: 25H)].

Il carattere "%" è usato come inizio della stringa del messaggio di comando.

**2** Codice comando.

E' formato da 1 o 2 caratteri (lettere maiuscole o numeri) che indicano a VISUAL16X2 il comando richiesto.

Es.: "D" ordina a VISUAL16X2 di trasmettere la condizione degli ingressi.

#### **3** Testo che segue il comando.

Alcuni comandi richiedono dopo il codice comando un determinato testo. Es.:"S1"(TUTTO OK) ordina a VISUAL16X2 di scrivere sulla prima riga del proprio display la stringa "TUTTO OK").

**4 f** Fine ["CR" (codice ASCII: 0DH)].

Il Carriage return "CR" è usato come ultimo carattere sia della stringa di comando, che della stringa di risposta.

**5** Testo che segue il comando nella risposta. VISUAL16X2 risponde al comando inviatogli dall'unità master (PC/PLC).

**1** 

# VISUAL16X2mini

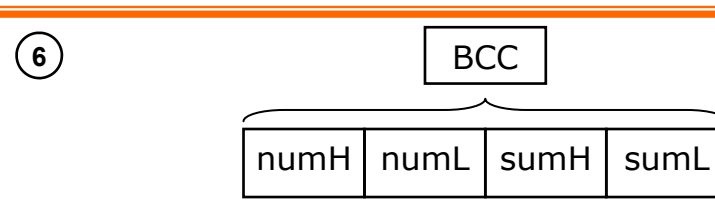

Codice controllo blocco trasmesso (BCC).

Questo codice, formato da 4 caratteri, è usato per riconoscere errori nei messaggi trasmessi/ricevuti. I primi 2 caratteri del BCC (numH, numL) rappresentano il numero esadecimale di tutti i caratteri trasmessi/ricevuti partendo dal carattere di inizio stringa, fino all'ultimo carattere prima del BCC. Il risultato finale, un dato di 8 bit, viene trasformato in due caratteri ASCII da inserire nella stringa da trasmettere. I 2 caratteri successivi del BCC (sumH, sumL) viene creato eseguendo la somma esadecimale di tutti i codici ASCII della stringa da trasmettere partendo dal carattere di inizio stringa, fino all'ultimo carattere prima del BCC. Il risultato finale, un dato di 8 bit, viene trasformato in due caratteri ASCII da inserire nella stringa da trasmettere. Qualora la somma superi FFh, verranno trasmessi i 2 caratteri meno significativi. Sostituendo almeno uno di questi 4 caratteri con il carattere "\*" indicherà a VISUAL16X2 di non effettuare il controllo BCC.

Esempio:

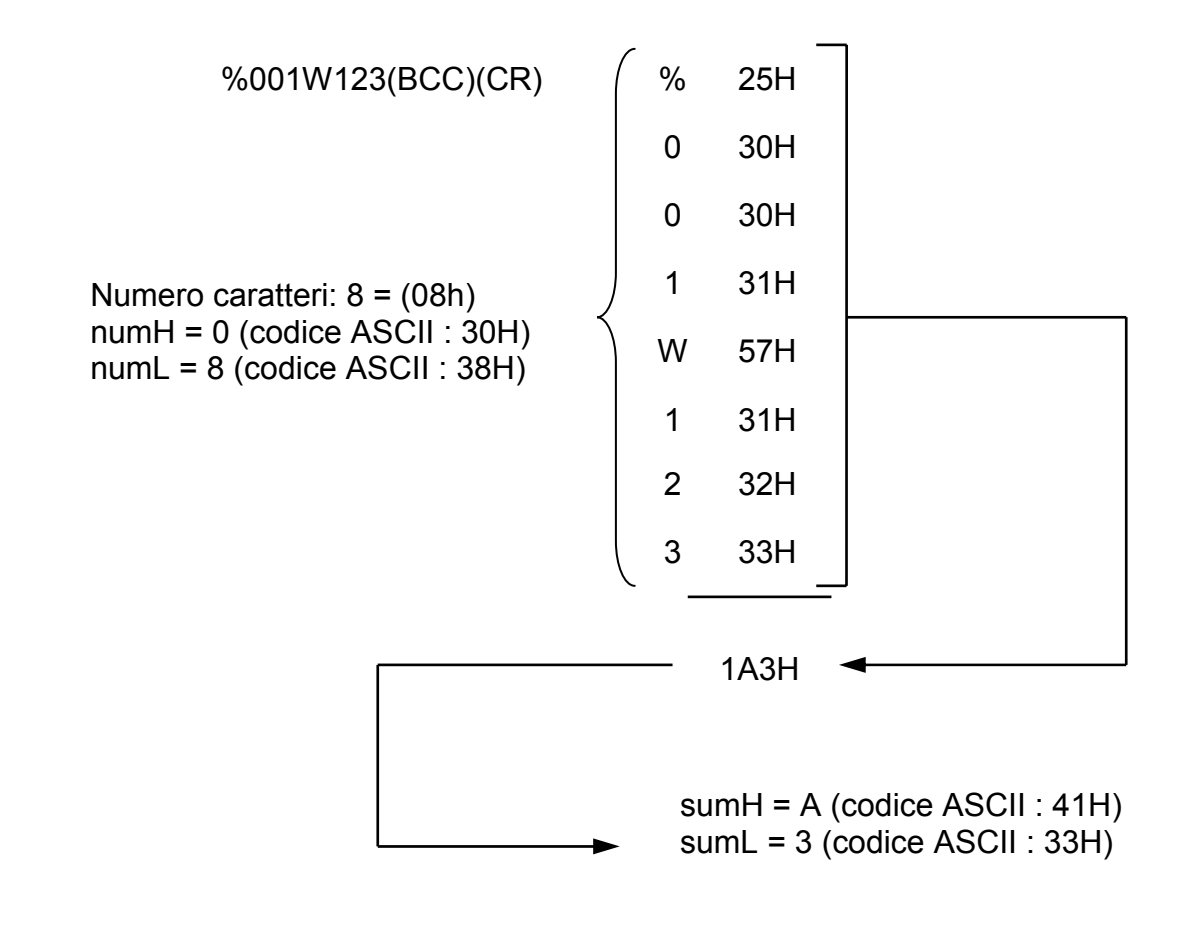

stringa risultante: %001W12308A3(CR)

### **PROGRAMMAZIONE PARAMETRI VIA TASTI FRONTALI**

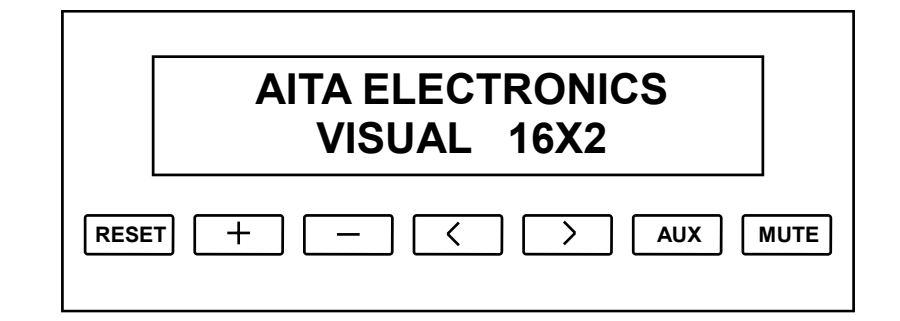

 Per adattare VISUAL16X2 alle proprie esigenze è necessaria la programmazione di alcuni semplici parametri nel modo seguente:

- ⇒ Premere i tasti "RESET" e "+" per 5 secondi.
- ⇒ Apparirà la scritta "Programmazione Parametri".
- ⇒ Rilasciare i tasti.
- ⇒ Apparirà il primo parametro (Ingressi:) sulla prima riga ed apparirà la prima scelta sulla seconda riga. Premendo ">" si potranno visualizzare alternativamente le 3 scelte previste per questo parametro (ON/OFF, BCD e Bin). Lasciare visualizzata la scelta desiderata e confermare con il tasto "AUX". Apparirà un asterisco sulla scelta desiderata.
- ⇒ Premere il tasto "+" per passare al secondo parametro (Modo:) che apparirà sulla prima riga ed apparirà la prima scelta sulla seconda riga. Premendo ">" si potranno visualizzare alternativamente le 2 scelte previste per questo parametro (PRIMO EVENTO o SEQUENZA EVENTI). Lasciare visualizzata la scelta desiderata e confermare con il tasto "AUX". Apparirà un asterisco sulla scelta desiderata.
- ⇒ Premere il tasto "+" per passare al terzo parametro (Memoria:) che apparirà sulla prima riga ed apparirà la prima scelta sulla seconda riga. Premendo ">" si potranno visualizzare alternativamente le 2 scelte previste per questo parametro (CON o SENZA). Lasciare visualizzata la scelta desiderata e confermare con il tasto "AUX". Apparirà un asterisco sulla scelta desiderata.
- ⇒ Premere il tasto "+" per passare al successivo parametro (Ingresso 01:) che apparirà sulla prima riga ed apparirà la prima scelta sulla seconda riga. Premendo ">" si potranno visualizzare alternativamente le 4 scelte previste per questo parametro (N.A. relè SI, N.A. relè NO, N.C. relè SI, N.C. relè NO). Lasciare visualizzata la scelta desiderata e confermare con il tasto "AUX". Apparirà un asterisco sulla scelta desiderata. Ripetere questo ultimo punto per tutti e 16 gli ingressi.
- ⇒ Per uscire dalla programmazione, dopo aver confermato l'ultima scelta con il tasto "AUX", premere i tasti "AUX" e "RESET". L'apparato si resetterà ed inizierà il funzionamento normale.

### **PROGRAMMAZIONE MESSAGGI VIA TASTI FRONTALI**

 Per impostare i testi da visualizzare, abbinati a ciascun ingresso, agire nel modo seguente:

- ⇒ Premere contemporaneamente i tasti "RESET" e "-" per 5 secondi.
- ⇒ Apparirà la scritta "Programmazione Testi".
- ⇒ Rilasciare i tasti.
- ⇒ Apparirà la prima scelta (A Inizio Ciclo:) sulla prima riga ed il testo corrispondente sulla seconda riga. Premendo i tasti ">" o "<" si sposterà il cursore sul carattere del testo da modificare e premendo i tasti "+" o "-"si modificherà il carattere puntato.
- ⇒ Premere i tasti "AUX" e "+" per passare alla seconda scelta (A Riposo Riga1:) che apparirà sulla prima riga ed il testo corrispondente sulla seconda riga. Premendo i tasti ">" o "<" si sposterà il cursore sul carattere del testo da modificare e premendo i tasti "+" o "-"si modificherà il carattere puntato.
- ⇒ Premere i tasti "AUX" e "+" per passare alla terza scelta (A Riposo Riga2:) che apparirà sulla prima riga ed il testo corrispondente sulla seconda riga. Premendo i tasti ">" o "<" si sposterà il cursore sul carattere del testo da modificare e premendo i tasti "+" o "-"si modificherà il carattere puntato.
- ⇒ Premere i tasti "AUX" e "+" per passare alla successiva scelta.
- ⇒ Se si è impostato come "Ingressi:ON/OFF": (Ingresso01 Riga1:) apparirà sulla prima riga ed il testo corrispondente sulla seconda riga. Premendo i tasti ">" o "<" si sposterà il cursore sul carattere del testo da modificare e premendo i tasti "+" o "-"si modificherà il carattere puntato. Ripetere questo punto per passare alla Riga2, Riga3, Riga4. Ripetere questo ultimo punto per tutti e 16 gli ingressi.
- ⇒ Se si è impostato come "Ingressi:BCD": (In BCD 000 Riga1:) apparirà sulla prima riga ed il testo corrispondente sulla seconda riga. Premendo i tasti ">" o "<" si sposterà il cursore sul carattere del testo da modificare e premendo i tasti "+" o "-"si modificherà il carattere puntato. Ripetere questo punto per passare alla Riga2, Riga3, Riga4. Ripetere questo ultimo punto per tutte e 200 le possibili combinazioni BCD.
- ⇒ Se si è impostato come "Ingressi:Bin": (In Bin 000 Riga1:) apparirà sulla prima riga ed il testo corrispondente sulla seconda riga. Premendo i tasti ">" o "<" si sposterà il cursore sul carattere del testo da modificare e premendo i tasti "+" o "-"si modificherà il carattere puntato. Ripetere questo punto per passare alla Riga2, Riga3, Riga4. Ripetere questo ultimo punto per tutte e 512 le possibili combinazioni Binarie.
- ⇒ Per uscire dalla programmazione premerei tasti "AUX" e "RESET". L'apparato si resetterà ed inizierà il funzionamento normale.

### **TEST INGRESSI**

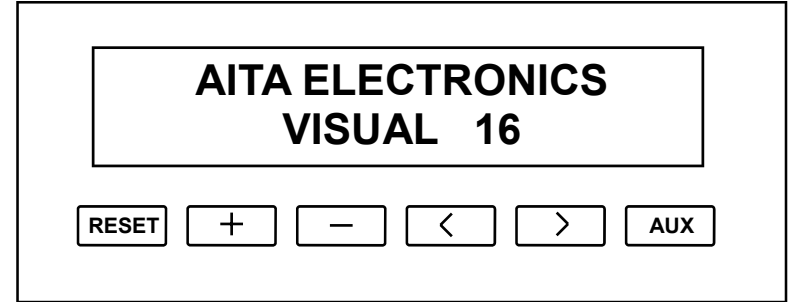

 Per eseguire un test sugli ingressi e leggerne sul display la relativa condizione A (aperto) o C (chiuso) agire nel modo seguente:

- ⇒ Premere i tasti "RESET" e "<" per 5 secondi.
- ⇒ Apparirà la scritta "Test Ingressi".
- ⇒ Rilasciare i tasti.
- ⇒ Apparirà sul display la scritta ( TEST INGRESSI: ) sulla prima riga e

### XXXXXXXXXXXXXXXX

 $INGRESSO 01$  INGRESSO 16

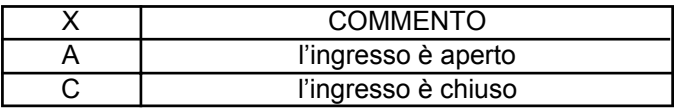

una stringa formata da 16 caratteri che rispecchia in tempo reale la condizione degli ingressi sulla seconda riga.

⇒ Per uscire dal test premere i tasti "AUX" e "RESET". L'apparato si resetterà ed inizierà il funzionamento normale.

### **Comando "t"**

 L'unità master (PC/PLC) invia a VISUAL16X2 i testi da visualizzare in abbinamento al numero allarmi ed al testo senza allarmi.

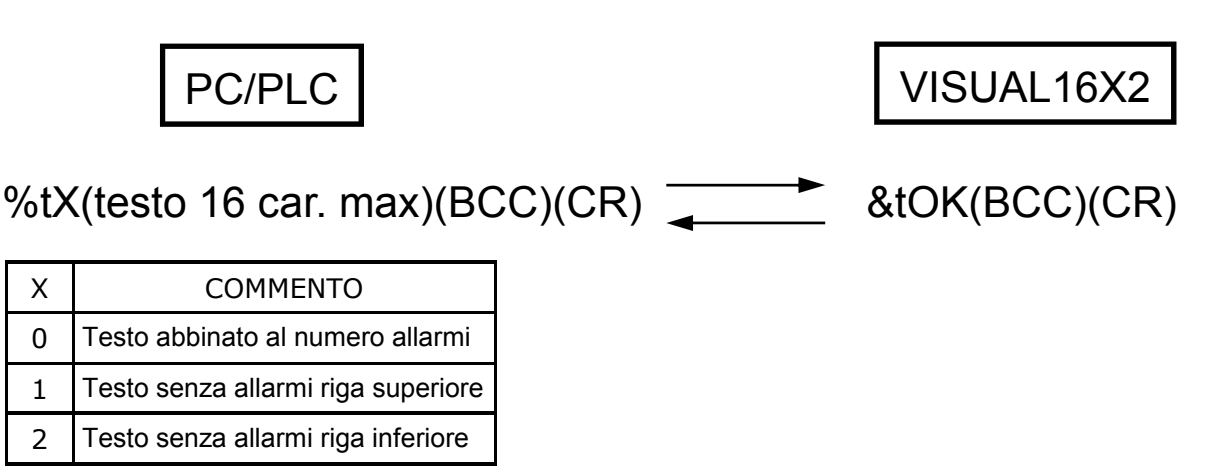

# **Comando "T"**

 L'unità master (PC/PLC) invia a VISUAL16X2 i testi da visualizzare corrispondenti alla condizione degli ingressi.

PC/PLC

VISUAL16X2

%TXXXY(testo 16 car. max)(BCC)(CR) &TOK(BCC)(CR)

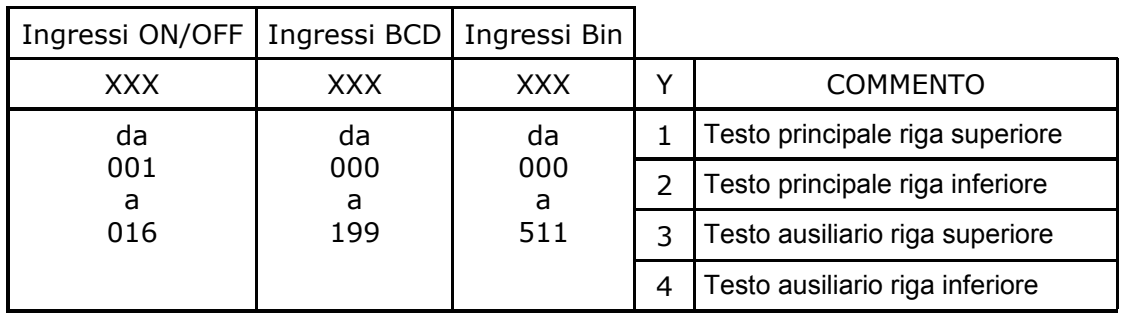

# **Comando "s"**

 L'unità master (PC/PLC) imposta il tipo di ingresso ON/OFF, il tipo di ingresso, la modalità di visualizzazione e la memorizzazione evento.

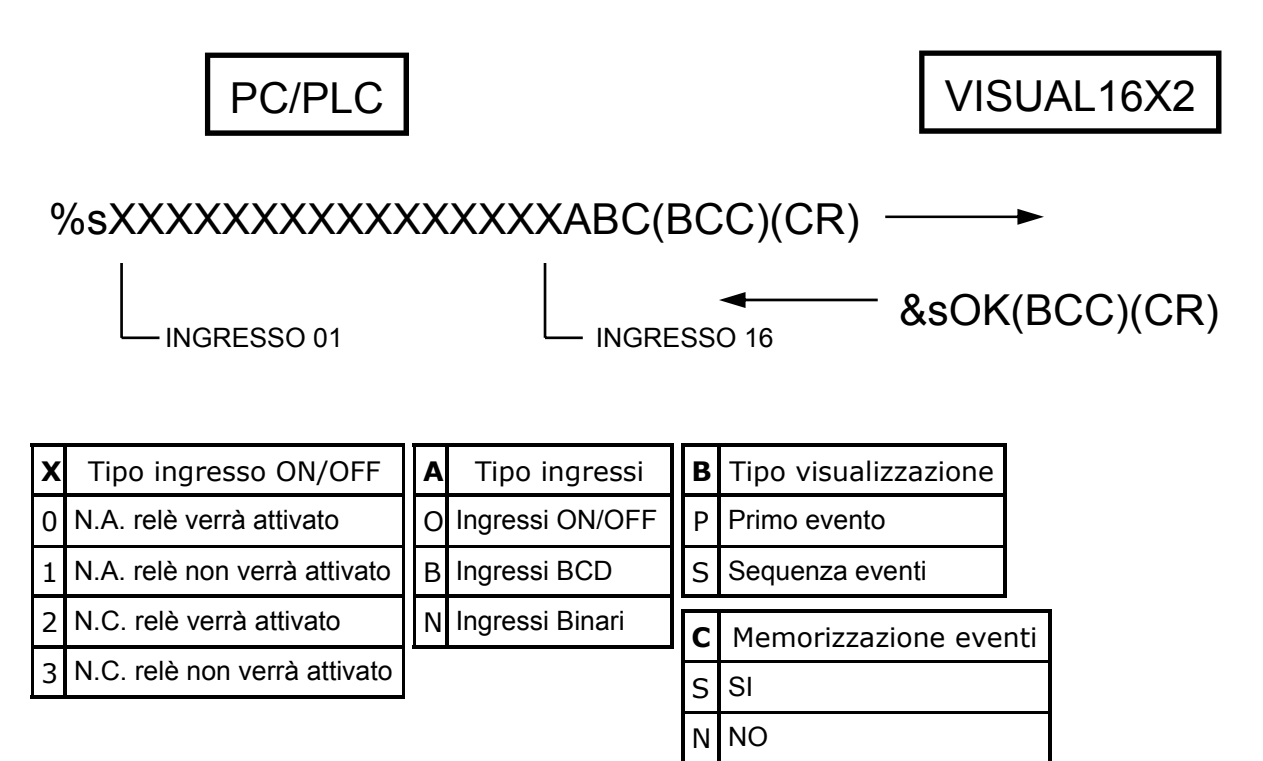

#### **Descrizione:**

X = seleziona il tipo di ingresso ON/OFF (N.A. o N.C.) e l'abilitazione dello stesso ad attivare il relè.

A = seleziona il tipo di ingressi (ON/OFF con 16 messaggi visualizzabili), (BCD con 200 messaggi visualizzabili) o (Binari con 512 messaggi visualizzabili).

B = Se **"primo evento"**, l'apparato visualizzerà il totale degli allarmi presenti nella seconda riga del display abbinato al testo precedentemente impostato con il comando "t0" visualizzato nella prima riga. A questo punto premendo il pulsante "+" si potranno visualizzare in sequenza cronologica tutti gli allarmi presenti.

 Se **"sequenza eventi"** l'apparato visualizzerà in sequenza automatica tutti gli allarmi presenti.

C = seleziona o no l'autoritenuta degli allarmi anche al ripristinarsi degli ingressi che li hanno generati.

 Se **"con memoria"**, l'azzeramento degli stessi potrà avvenire o tramite il tasto frontale "RESET" o via seriale. Se con ingressi BCD anche tramite appositi ingressi predisposti. Questa autoritenuta degli allarmi permare anche al mancare dell'alimentazione, permettendo così di verificare la sequenza di eventi che possono aver causato anche guasti che hanno generato l'interruzione dell'alimentazione principale.

# **Comando "S"**

L'unità master (PC/PLC) invia a VISUAL16X2 il testo da visualizzare sul display.

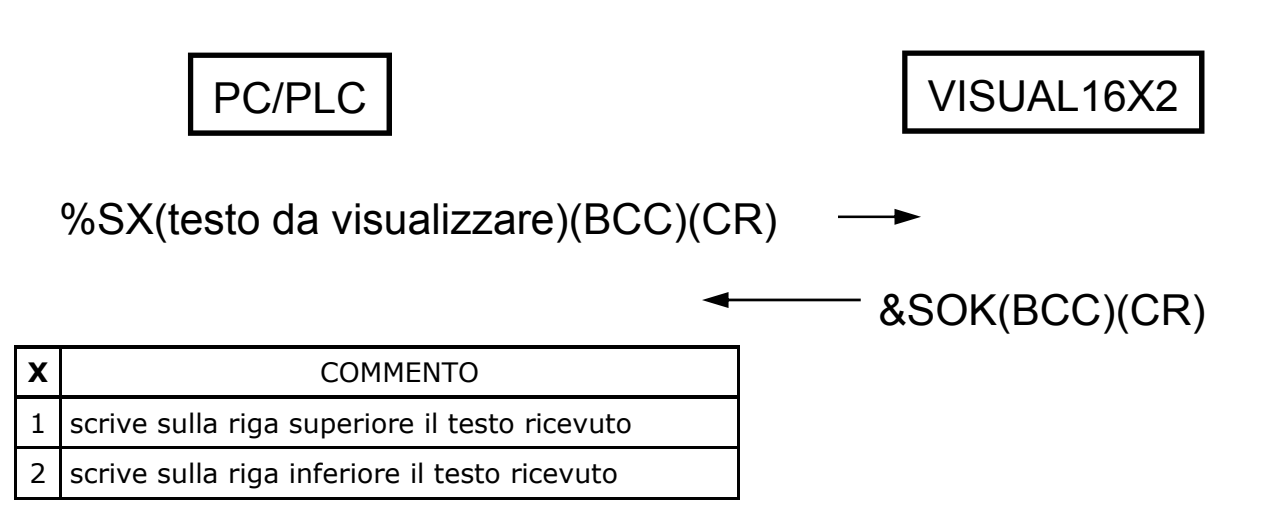

#### **Commento:**

 Con questo comando si possono inviare a VISUAL16X2 dei testi da visualizzare indipendentemente dalla situazione allarmi.

 Con il comando **"S1"** seguito tra parentesi da un testo di 16 caratteri max. si ordinerà a VISUAL16X2 di visualizzare il testo trasmesso nella riga superiore del display.

 Con il comando **"S2"** seguito tra parentesi da un testo di 16 caratteri max. si ordinerà a VISUAL16X2 di visualizzare il testo trasmesso nella riga inferiore del display.

 **NOTA:** Questi testi rimarranno visualizzati fino a quando verrà inviato il comando "N" per far riprendere a VISUAL16X2 il funzionamento normale.

### **Comando "N"**

 L'unità master (PC/PLC) invia a VISUAL16X2 il comando di riprendere il funzionamento normale.

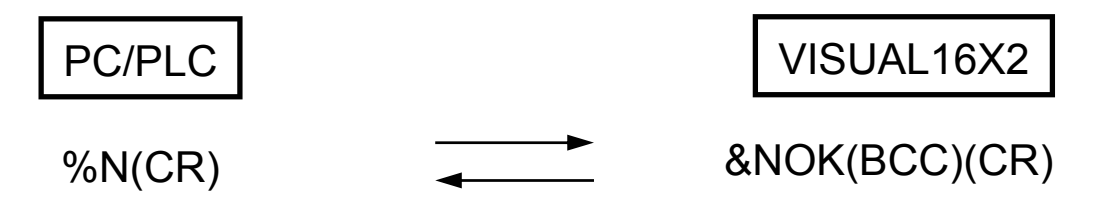

#### **Commento:**

 Con questo comando inviato dal PC/PLC si farà riprendere a VISUAL16X2 il funzionamento normale al posto dei testi inviati dagli stessi.

# **Comando "Q"**

 L'unità master (PC/PLC) invia a VISUAL16X2 il comando di azzerare tutti gli allarmi presenti o uno specifico allarme.

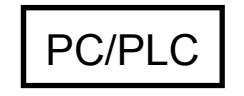

%QXXX(BCC)(C

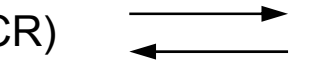

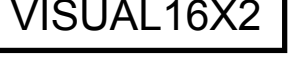

1

&QOK(BCC)(CR)

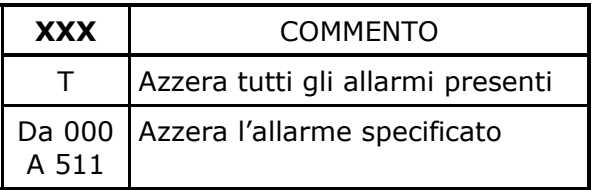

#### **Commento:**

 Con questo comando si potrà azzerare uno specifico allarme o tutti gli allarmi presenti.

# **Comando "W"**

 L'unità master (PC/PLC) invia a VISUAL16X2 il comando di attivare uno specifico allarme.

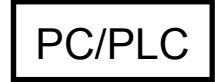

PC/PLC NO. 2008 | VISUAL16X2

%WXXX(BCC)(CR)

&WOK(BCC)(CR)

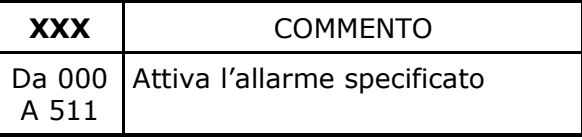

#### **Commento:**

Con questo comando si potrà attivare uno specifico allarme.

## **Comando "D"**

 L'unità master (PC/PLC) inviando questo comando, ordina a VISUAL16X2 di trasmettere la condizione dei 16 ingressi.

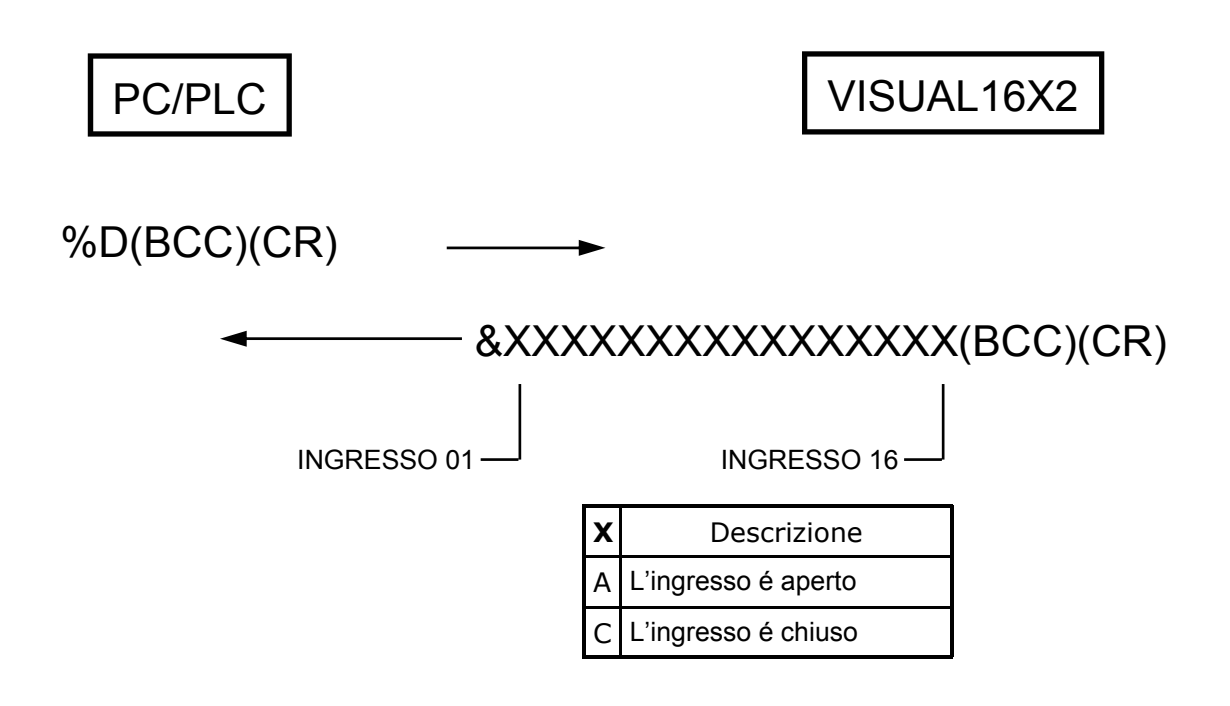

#### **Commento:**

 L'unità master (PC/PLC) inviando il comando "D" a VISUAL16X2 ordina allo stesso di trasmettere la condizione corrente degli ingressi.

 VISUAL16X2 trasmetterà una stringa di 16 caratteri. Il carattere A se l'ingresso è aperto, il carattere C se l'ingresso è chiuso.

# **Comando "A"**

 L'unità master (PC/PLC) inviando questo comando, ordina a VISUAL16X2 di trasmettere il numero allarme presente nella posizione indicata.

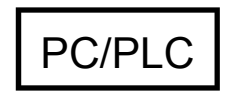

PC/PLC VISUAL16X2

%AXX(BCC)(CR)

### &WWW(BCC)(CR)

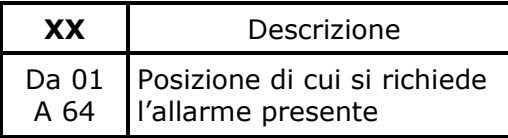

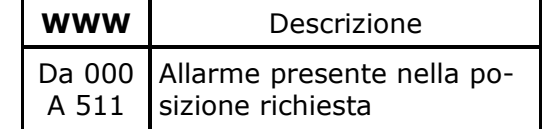

#### **Commento:**

 VISUAL16X2 memorizza in ordine cronologico gli eventi in 64 posizioni (da 01 a 64). Inviando il comando "A" a VISUAL16X2 ordina allo stesso di trasmettere il numero allarme presente nella posizione indicata.

# **UTILIZZO DI VISUAL16X2**

 Dopo aver programmato parametri e testi in modo manuale o automatico via PC, VISUAL16X2 è pronto per il funzionamento regolare. Naturalmente il suo funzionamento dipenderà dai parametri impostati. Vengono di seguito illustrate le diverse possibilità e l'utilizzo dei tasti frontali.

All'accensione di VISUAL16X2 verrà visualizzato il seguente messaggio:

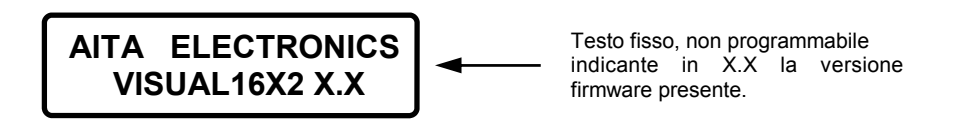

trascorsi 2 secondi, VISUAL16X2 inizierà il funzionamento regolare.

Se non vi sono allarmi presenti verrà visualizzato il seguente messaggio:

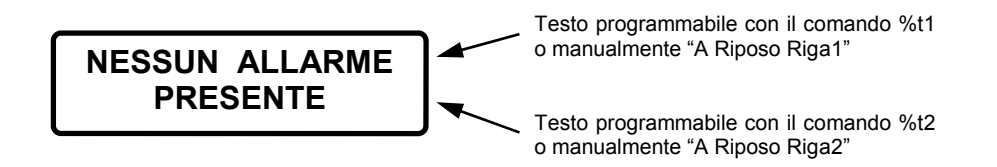

 Al comparire di 1 o più allarmi il funzionamento dipende dal tipo di visualizzazione impostata, *PRIMO EVENTO* o *SEQUENZA EVENTI.*

#### *PRIMO EVENTO*

verrà visualizzato il seguente messaggio:

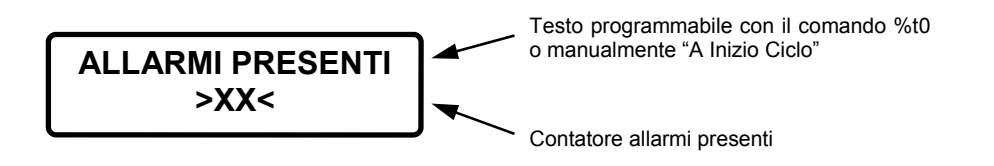

 Il messaggio rimarrà fisso finchè non verrà premuto il tasto "+" visualizzando in sequenza tutti i messaggi abbinati ai relativi allarmi.

 Ad ogni messaggio visualizzato potrà essere richiesta la visualizzazione del testo supplementare premendo il tasto "AUX".

 Ad ogni messaggio visualizzato potrà essere richiesta la cancellazione del messaggio stesso premendo il tasto "RESET".

 Premendo il tasto "MUTE" verrà disattivato solo il relé (tacitazione sirena) mentre i messaggi rimarranno visualizzati. L'eventuale comparsa di un nuovo allarme riattiverà il relé.

#### *SEQUENZA EVENTI*

verrà visualizzato il seguente messaggio:

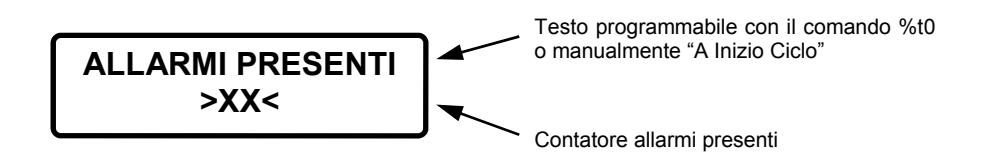

 Verranno poi visualizzati in sequenza tutti i messaggi abbinati ai relativi allarmi. Ad ogni messaggio visualizzato potrà essere richiesta la visualizzazione del testo supplementare premendo il tasto "AUX".

 Ad ogni messaggio visualizzato potrà essere richiesta la cancellazione del messaggio stesso premendo il tasto "RESET".

 Premendo il tasto "MUTE" verrà disattivato solo il relé (tacitazione sirena) mentre i messaggi rimarranno visualizzati. L'eventuale comparsa di un nuovo allarme riattiverà il relé.